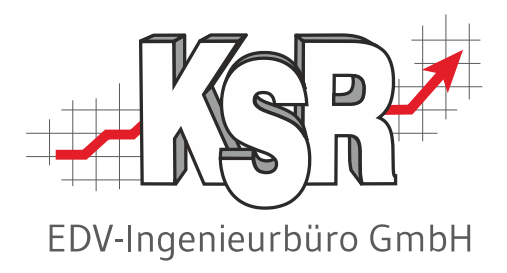

# **VCS** Terminassistenten

©by KSR EDV-Ingenieurbüro GmbH Nummer: 1009 Stand: 12.06.2023 Autor: Reinhard/Strölin

*… optimieren Sie Ihre Prozesse!*

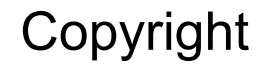

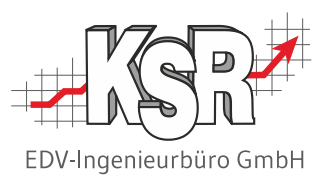

Diese Dokumentation und die KSR-Software sind urheberrechtlich geschützt. Das Handbuch und das Programm dürfen ausschließlich für eigene Zwecke genutzt werden. Die Software darf ausschließlich zur einmaligen Installation und zum Zwecke der Datensicherung kopiert werden. Jede Lizenz der Software darf nur auf einem Computerarbeitsplatz oder durch Verwendung des Lizenzservers in einer Mehrplatzinstallation installiert werden. Die Software darf nicht geändert, angepasst, übersetzt oder vermietet werden. Die Software darf weder dekomprimiert noch disassembliert werden. Des weiteren dürfen Werkzeuge, die auf die Software zugreifen, ausschließlich die durch die Software zur Verfügung stehenden Schnittstellen verwenden. Es dürfen keine auf der Software basierenden Werkzeuge erstellt werden.

Diese Dokumentation und das Programm dürfen ohne schriftliche Genehmigung weder ganz noch teilweise vervielfältigt, veröffentlicht oder übertragen werden, gleichgültig auf welche Art und Weise oder mit welchen Mitteln dies geschieht.

Copyright 2000-2023 by KSR EDV-Ingenieurbüro GmbH Adenauerstr. 13/1 89233 Neu-Ulm Burlafingen Alle Rechte vorbehalten.

**Änderungen**, die dem technischen Fortschritt dienen und Irrtum bleiben vorbehalten.

Bei allen Fallbeispielen handelt es sich um typische Fallgestaltungen, nicht um reale Kundenfälle. Alle Namen und Daten sind frei erfunden. Ähnlichkeiten oder Übereinstimmungen mit Namen lebender Personen sind rein zufällig.

**Warenzeichen:** Im Handbuch genannte Firmen- und Produktnamen sind eingetragene Warenzeichen der jeweiligen Firmen. Windows ist ein eingetragenes Warenzeichen der Microsoft Corporation.

**Bildquellenverzeichnis:** Trueffelpix/Fotolia.com, 123RF.com

## Inhaltsverzeichnis

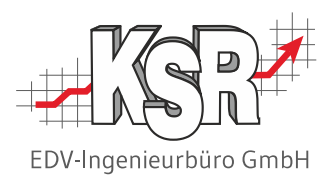

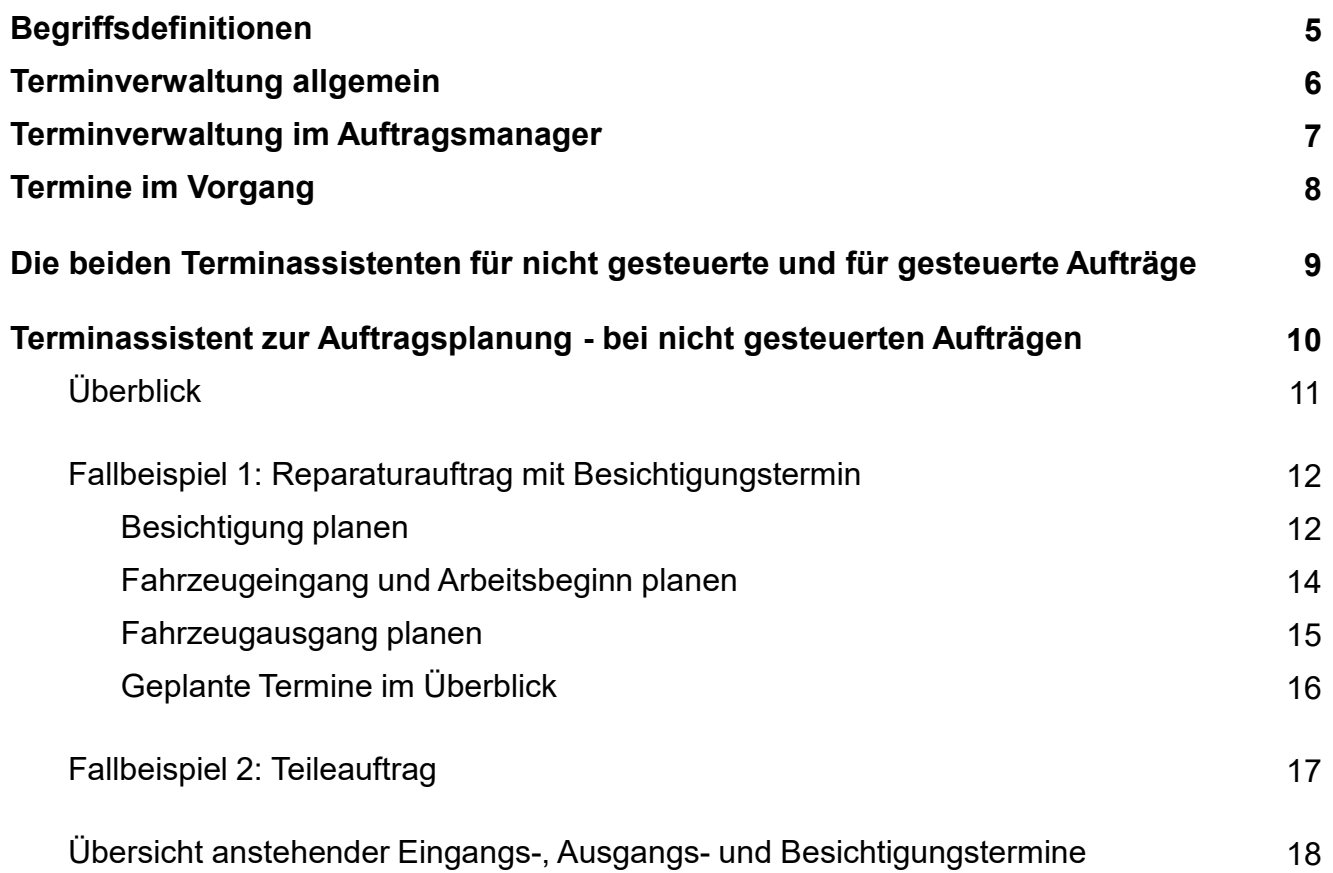

## Inhaltsverzeichnis

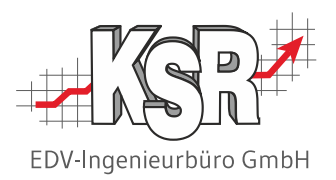

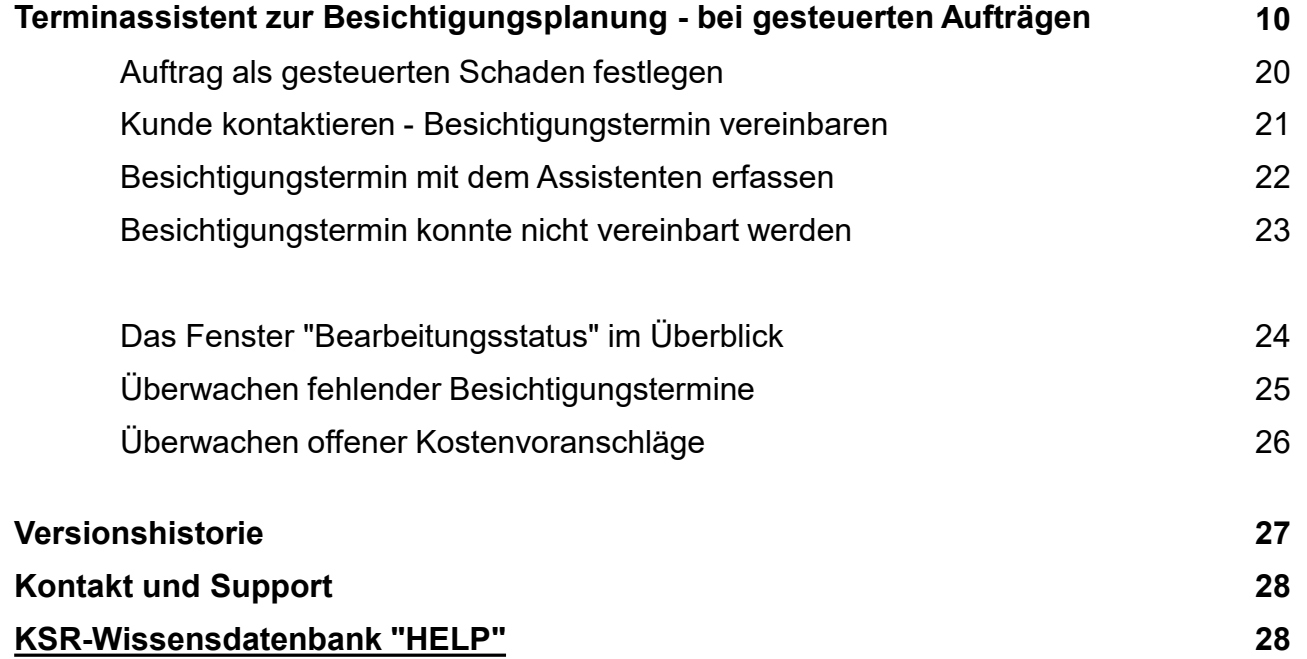

## Begriffsdefinitionen

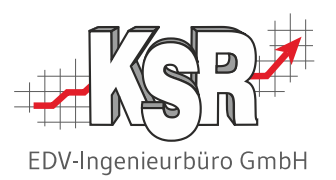

Diese Begriffe helfen Ihnen, das vorliegende Dokument effektiv zu nutzen:

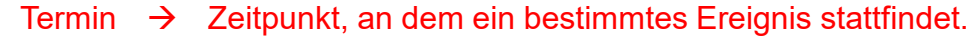

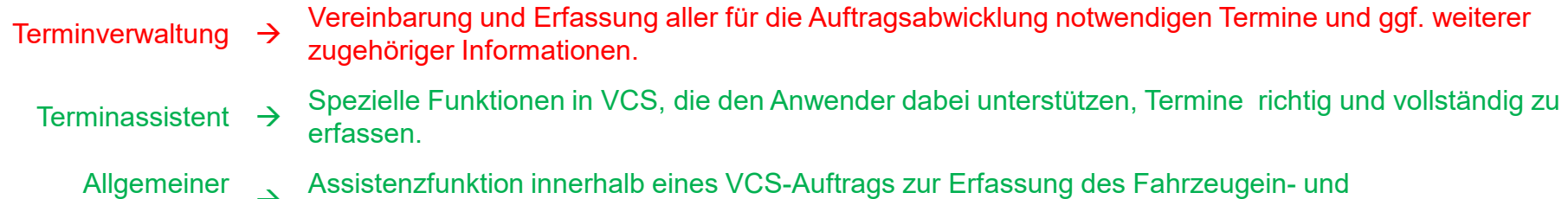

Terminassistent Assistenzfunktion innerhalb eines VCS-Auftrags zur Erfassung des Fahrzeugein- und –ausgangstermins, des Arbeitsbeginntermins und der ggf. zugehörigen Optionen.

Spezieller<br>Terminassistent

Assistenzfunktion innerhalb eines VCS-Auftrags zur dokumentierten Vereinbarung des Besichtigungstermins bei gesteuerten Aufträgen.

## Terminverwaltung allgemein

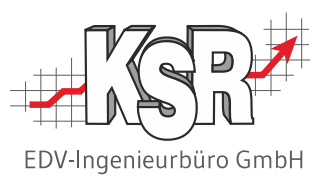

### **Terminverwaltung in VCS**

Termine zum Auftrag sind wichtig, weil diese Ihre Vereinbarung mit dem Kunden, Auftragsvermittler und Ihre eigene interne Planung zur Abwicklung des Auftrags widerspiegeln.

VCS ermöglicht die Verwaltung aller branchenüblichen Termine, die zur Abwicklung eines Reparatur- oder Serviceauftrags benötigt werden.

Typische Terminbeispiele sind:

- **Fahrzeugeingangstermin**
- Reparaturfreigabedatum
- **Arbeitsbeginn- und endetermin**
- **Fahrzeugausgangstermin**

Sie erfassen bzw. nutzen diese Termine z. B. zur Planung der Fahrzeugein- und -ausgänge, zur Sicherstellung der Fertigstellungstermine oder bei der Einsatzplanung von Mitarbeitern, Ersatzfahrzeugen, ….

Außerdem greifen auch Planungs- und Controlling Tools auf die Termindaten zu , z. B. für Detailplanungen oder spezielle Auswertungen.

### **Geplante und tatsächliche Termine**

Bei einigen Terminen muss zwischen geplantem und tatsächlichem Termin unterschieden werden. Z. B. gibt es einen geplanten Arbeitsbeginn, um die zugehörige Einsatzplanung von Mitarbeitern und Arbeitsmitteln durchführen zu können. Für Auskünfte oder nachfolgende Planungen muss aber auch der der tatsächliche Arbeitsbeginn ersichtlich sein.

Sorgfältig gepflegte Plan-Termine benötigen Sie vor allem dann, wenn Sie Planungs- und Controlling Tools einsetzen wie JPS2, EasyTimer, Dashboard, RMA, Auftragsmanager, etc.

## Terminverwaltung im Auftragsmanager

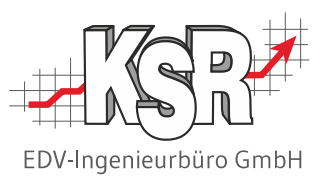

Diese Schulungsunterlage beschreibt das Vorgehen bei der Terminvorgabe in VCS. Mit den browserbasierten Programmen von KSR können Sie ebenfalls sehr bequem Termine erfassen und verwalten.

**Ihr Vorteil:** Alle Termine werden zwischen den Programmen synchronisiert, so dass Sie jederzeit auf dem aktuellen Stand sind.

Das Vorgehen hierzu wird in der KSR-Wissensdatenbank beschrieben, u. a. für den [Auftragsmanager AMG.](https://ksr.helpjuice.com/de_DE/produkte-amg)

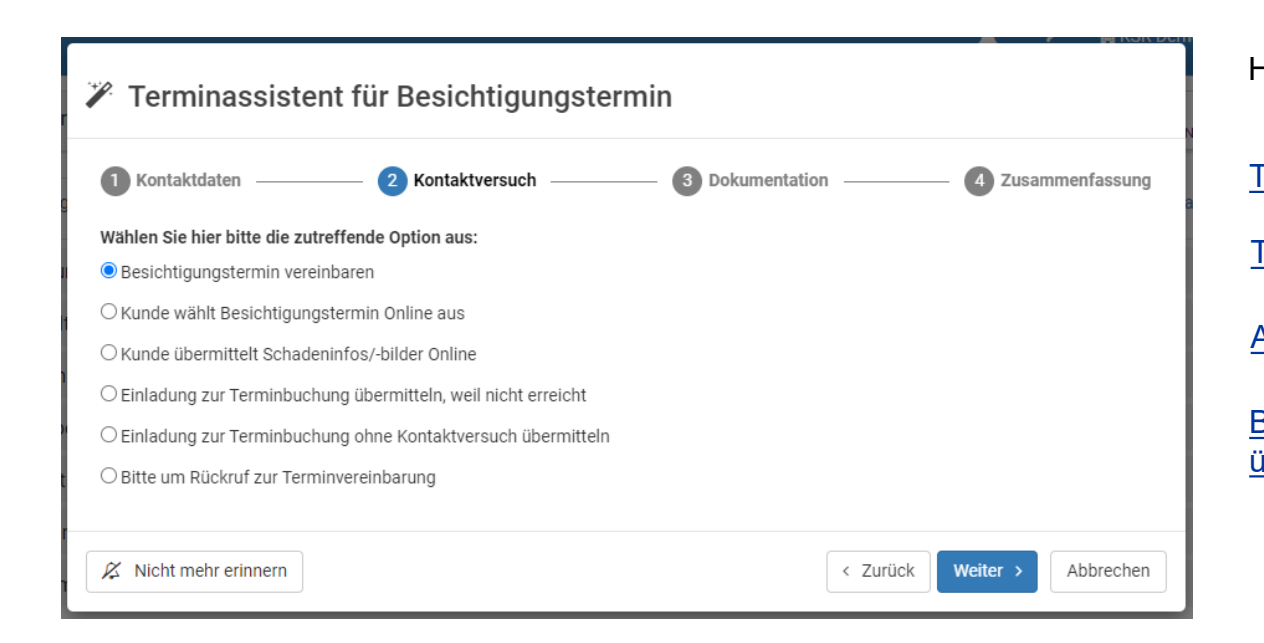

Hier eine Auswahl an Artikeln: [Terminassistent für Besichtigungstermin](https://help.ksredv.de/de_DE/produkte-amg/terminassitent-f%C3%BCr-besichtigungstermin) [Assistent Besichtigungstermin -](https://ksr.helpjuice.com/produkte-amg/assistent-besichtigungstermin-video) Video [Terminvorschlag für Reparatur](https://help.ksredv.de/de_DE/produkte-rma/terminvorschlag-f%C3%BCr-reparatur) [Besichtigungstermin mit bestimmten Mitarbeiter](https://help.ksredv.de/de_DE/produkte-amg/1255142-besichtigungstermin-uber-terminubersicht-buchbar)  [über Terminübersicht buchbar](https://help.ksredv.de/de_DE/produkte-amg/1255142-besichtigungstermin-uber-terminubersicht-buchbar)

## Termine im Vorgang

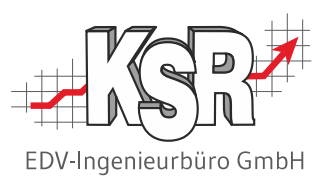

Alle Terminfelder zum Auftrags- und zum Reparaturverlauf finden Sie in VCS beim jeweiligen Auftrag im Register "Vorgang". Mit Hilfe des sog. Terminassistenten können Sie Besichtigungen, den Fahrzeugeingang und -ausgang sowie den Arbeitsbeginn komfortabel planen und erfassen.

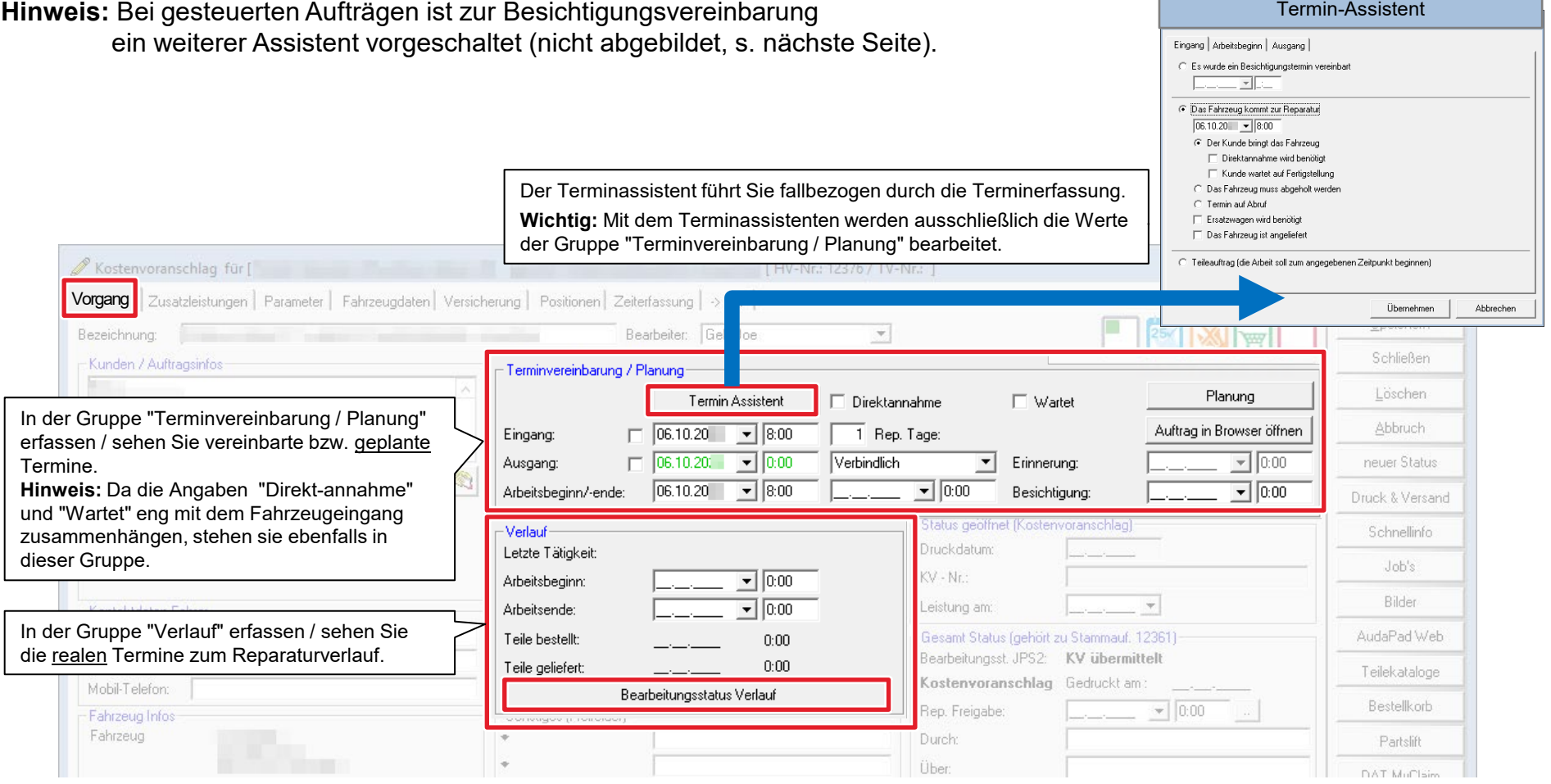

## Die beiden Terminassistenten für nicht gesteuerte und für gesteuerte Aufträge

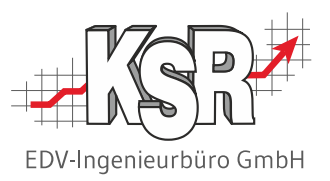

Weil es im Tagesgeschäft schwerfällt, die unterschiedlichen Varianten und Bedeutungen der Einzeltermine zu beachten, stehen in VCS zwei sog. Terminassistenten zur Verfügung, welche fallbezogen und unter Beachtung der bereits verfügbaren Daten den Anwender führen.

VCS stellt automatisch den jeweils richtigen Terminassistenten bereit. Beide Assistenten werden in dieser Dokumentation noch ausführlich beschrieben.

#### **Terminassistent zur Auftragsplanung**

**Zielsetzung:** Einfache und sichere Erfassung des jeweils nächsten Planungsschritts (Eingang, Arbeitsbeginn, Ausgang) anhand vordefinierter Fälle und durch Anzeige bereits vorhandenen Informationen.

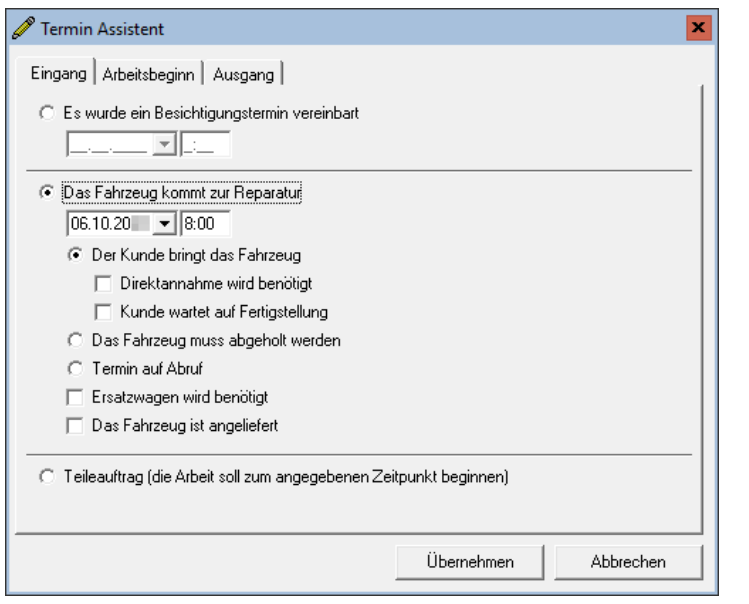

#### **Terminassistent zur Besichtigungsplanung bei gesteuerten Aufträgen**

**Zielsetzung:** Schnelle und nachvollziehbare Vereinbarung eines Besichtigungstermins.

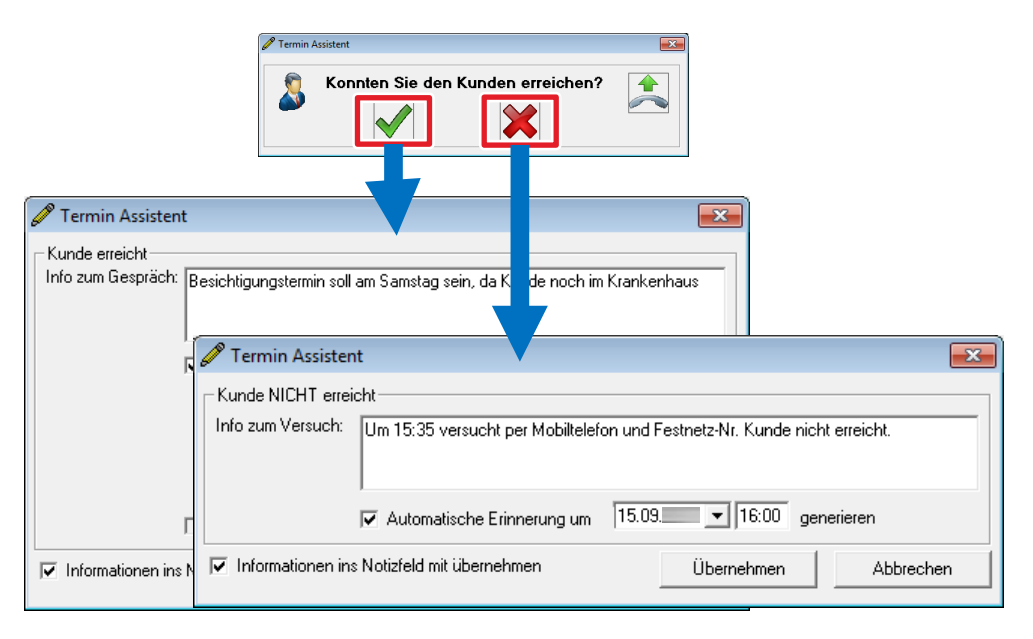

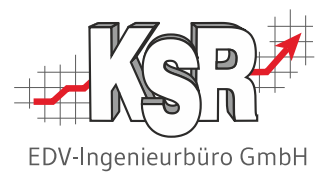

# Terminassistent zur Auftragsplanung bei nicht gesteuerten Aufträgen

## Überblick

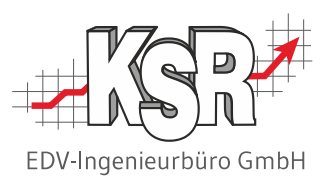

Der Assistent ist in die Bereiche "Eingang", "Arbeitsbeginn" und "Ausgang" unterteilt und enthält die jeweils relevanten Fälle zur Planung der zugehörigen Termine und Optionen. Mit "Übernehmen" werden die hier erfassten Daten in den Auftrag übernommen. **Hinweis:** Je nach ausgewählter Auftragsoption sind unterschiedliche Bereiche aktiviert oder deaktiviert.

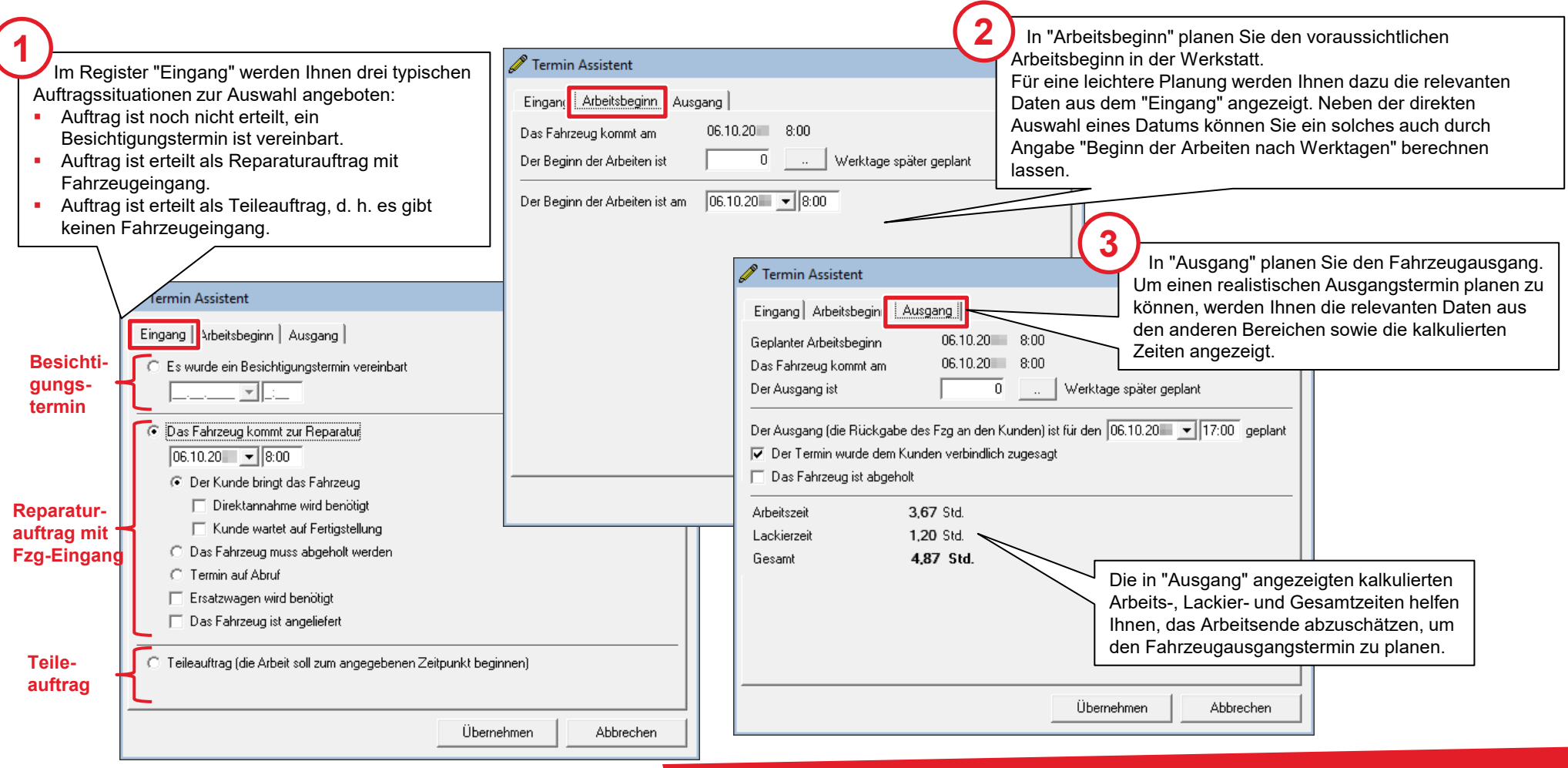

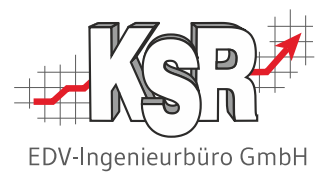

# Fallbeispiel 1: Reparaturauftrag mit Besichtigungstermin

## Besichtigung planen

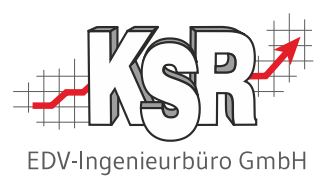

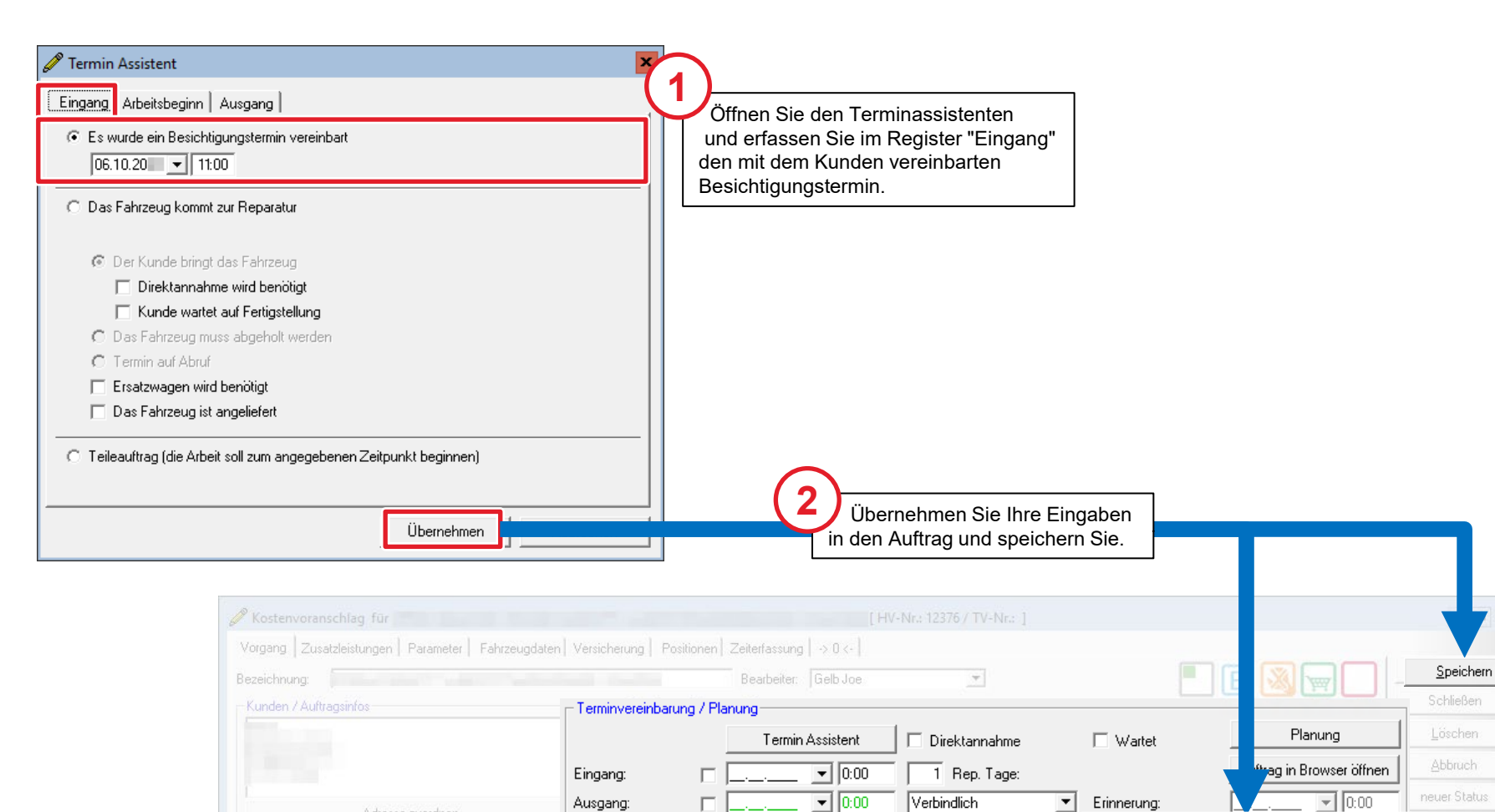

 $\boxed{\blacksquare}$  0:00

 $\blacktriangledown$ 

 $\boxed{\blacksquare}$  0:00

Erinnerung:

Besichtigung:

 $06.10.20$ 

 $\boxed{\blacksquare}$  11:00

Ausgang:

Arbeitsbeginn/-ende:

1 at the Tätinkeit

Adresse zuordnen

Halter (K) (KV)

ick & Versand

Schnellinfo

## Fahrzeugeingang und Arbeitsbeginn planen

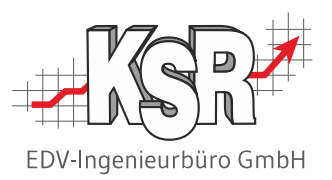

Falls die Besichtigung bereits ergeben hat, dass der Fahrzeugschaden nicht in Ihrer Werkstatt behoben wird (z. B. wg. Totalschaden oder aus Kostengründen), dann erfassen Sie eine entsprechende Notiz im Auftrag und beenden diesen. Im Normalfall aber planen Sie als nächstes den Fahrzeugeingang sowie - falls bereits planbar - den Arbeitsbeginn. Der nachfolgende Ablauf beschreibt, wie Sie dabei den Terminassistenten nutzen.

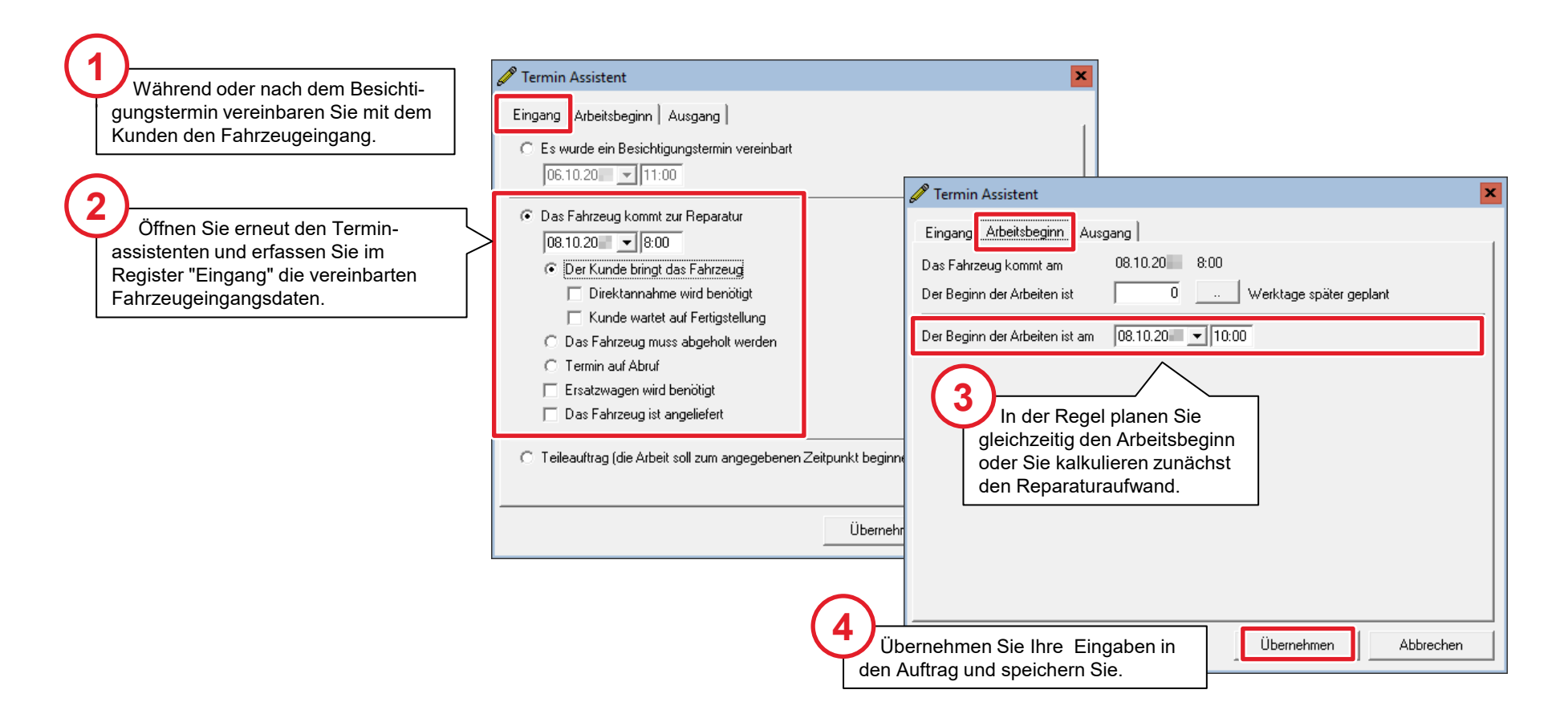

## Fahrzeugausgang planen

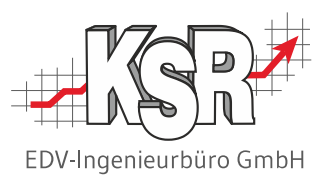

Den Fahrzeugausgang können Sie erst planen, wenn Sie die Kalkulation durchgeführt haben und wissen, welche Teile und Arbeitswerte benötigt werden.

Planen Sie dann mit dem Terminassistenten den unverbindlichen bzw. verbindlichen Ausgang des Fahrzeugs, wie nachfolgend beschrieben.

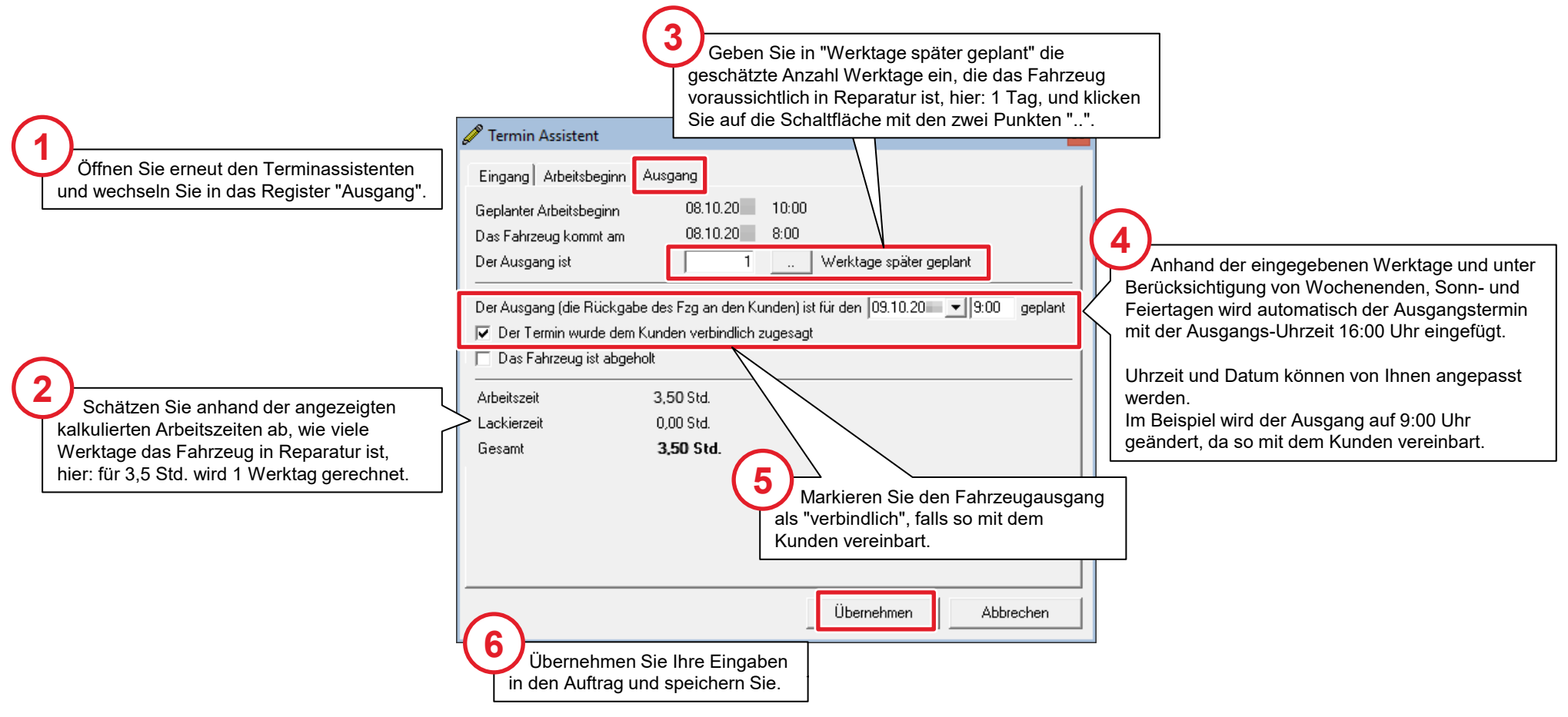

# Geplante Termine im Überblick

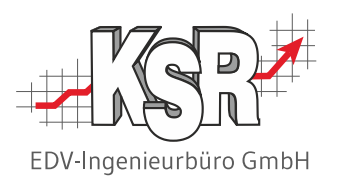

Abschließend sehen Sie hier nochmals den Auftrag mit allen im Terminassistent erfassten Terminen.

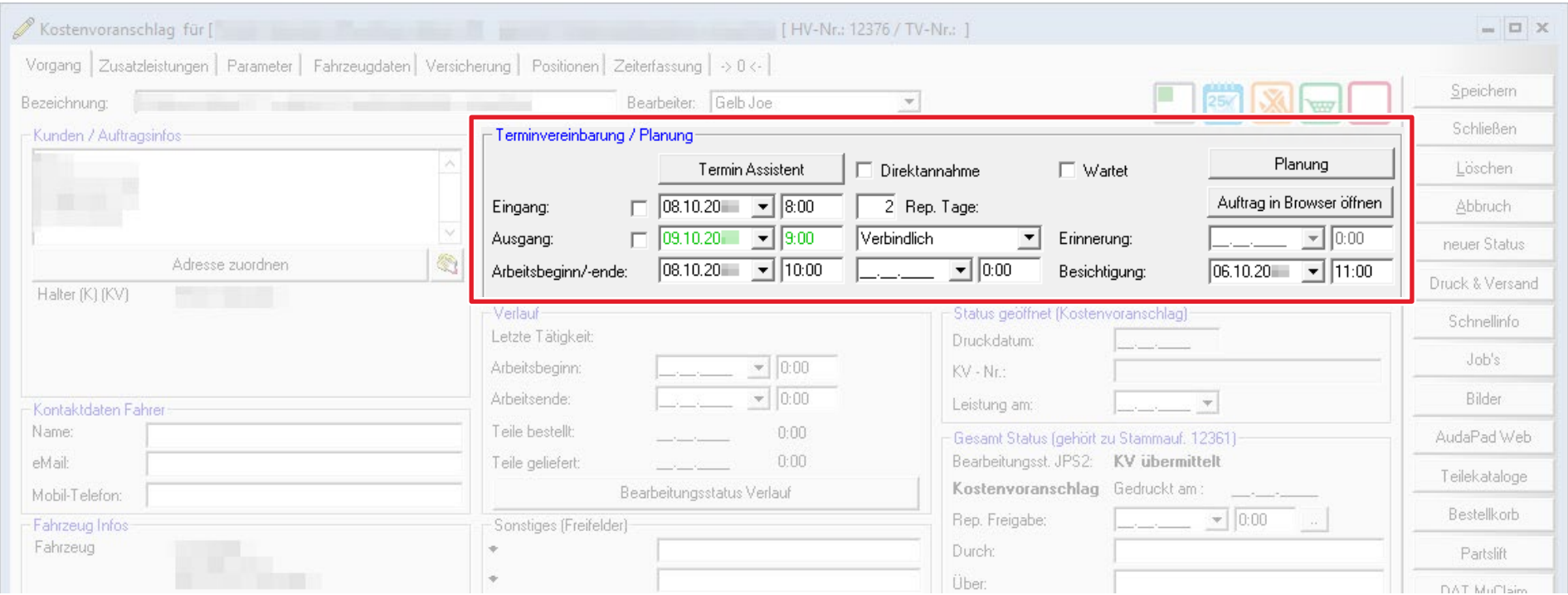

## Fallbeispiel 2: Teileauftrag zum angegebenen Zeitpunkt beginnen EDV-Ingenieurbüro GmbH

Es wird ein Teil geliefert, das lackiert werden muss. Laut Werkstatt können die Lackierarbeiten am 07.10.2020, 11:30 Uhr durchgeführt werden. Öffnen Sie den Terminassistenten.

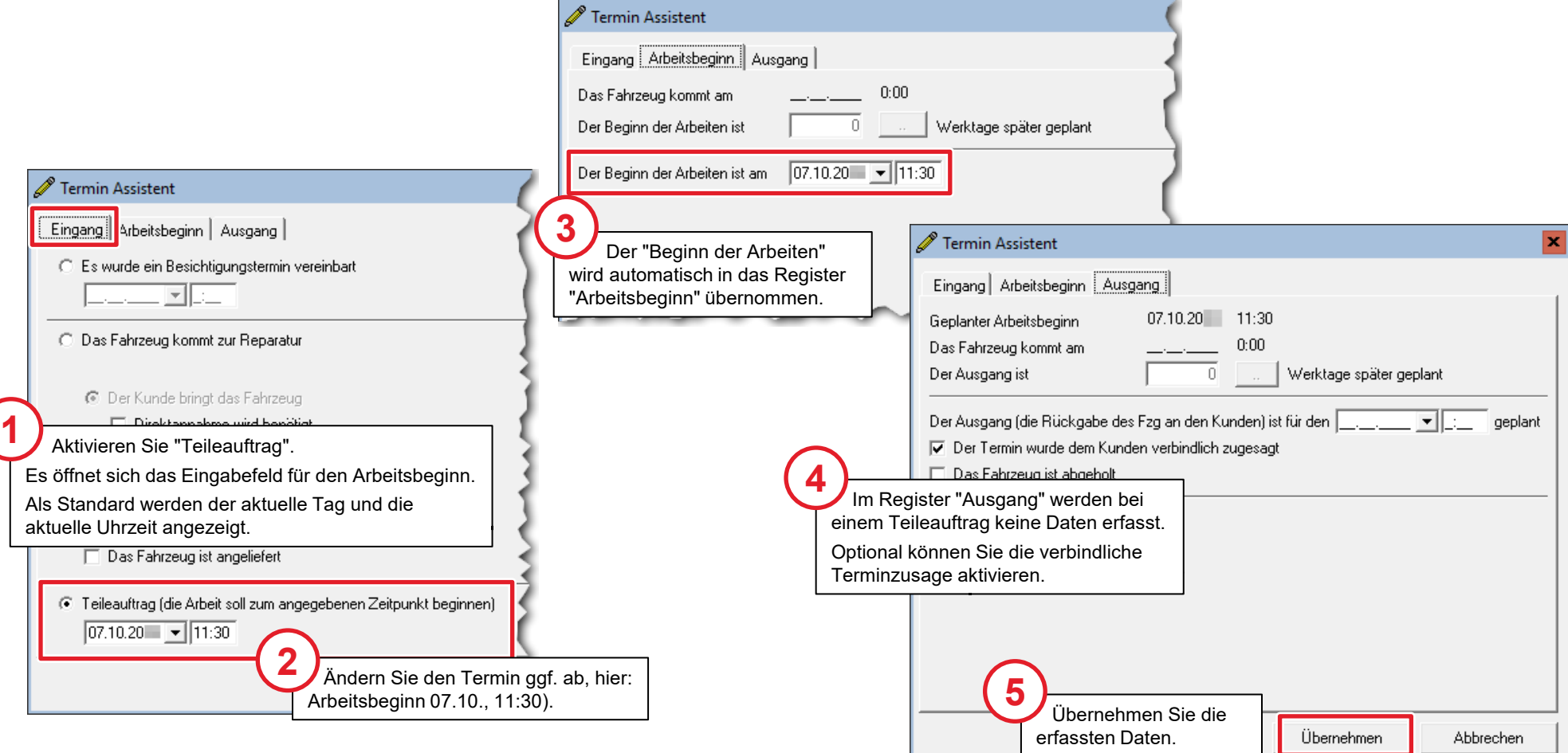

# Übersicht anstehender Eingangs-, Ausgangs- und Besichtigungstermine

EDV-Ingenieurbüro GmbH

Zur Überwachung der terminierten Aufträge gibt es in der Auftragsliste diese Ansichten:

- **Besichtigung heute**
- **Besichtigung nächster Werktag**
- **Besichtigung nächste 5 Werktage**
- **Fahrzeug Ein-/Ausgang heute**
- **Fahrzeug Ein-/Ausgang nächster Werktag**
- **Fahrzeug Ein-/Ausgang nächste 5 Werktage**
- **-** Ausgangstermin fixieren

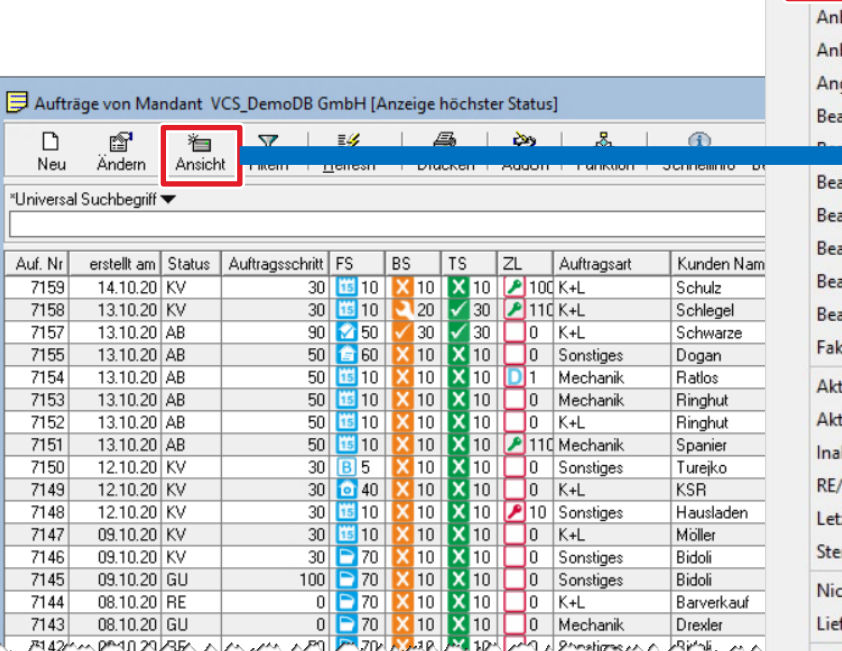

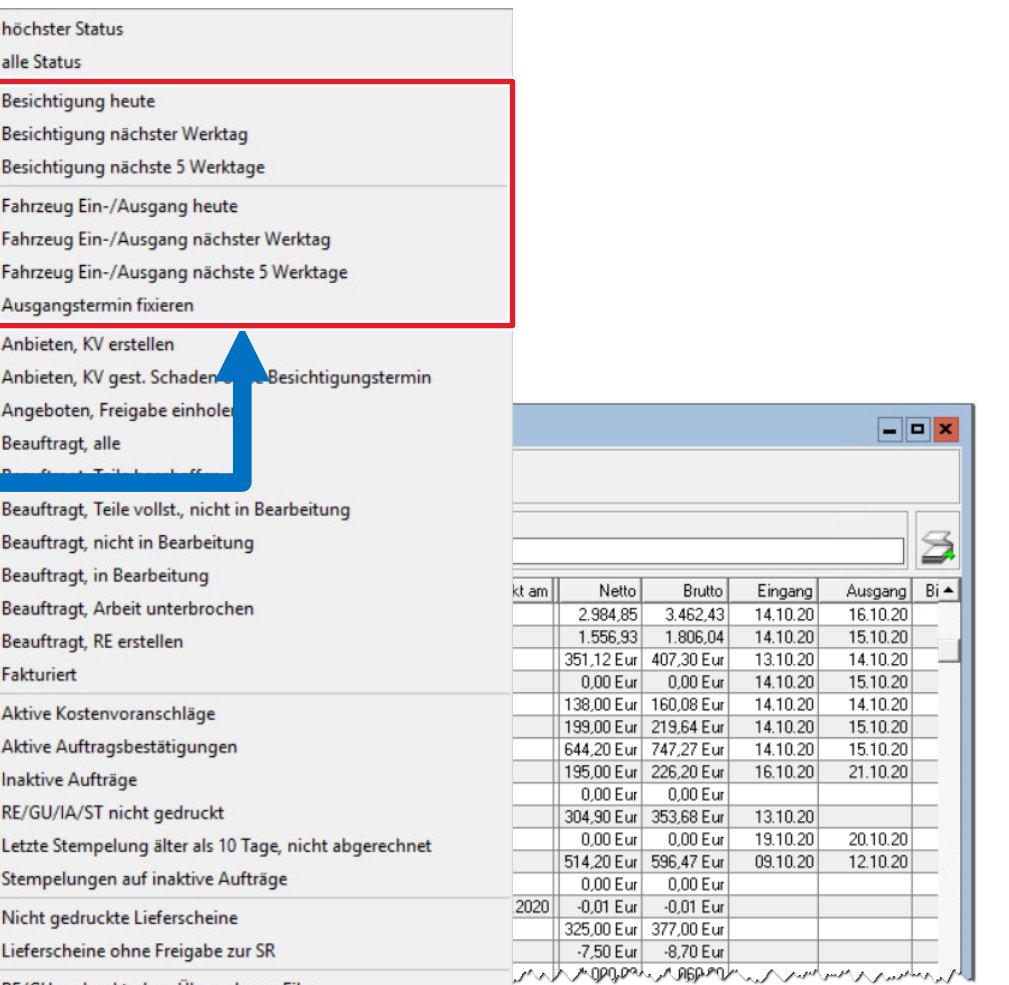

DE /CH andersetz also a Übersche zu Eit

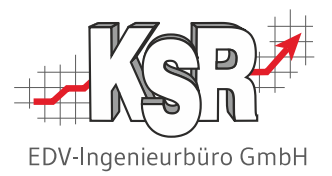

# Terminassistent zur Besichtigungsplanung bei gesteuerten Aufträgen

## Auftrag als gesteuerten Schaden festlegen

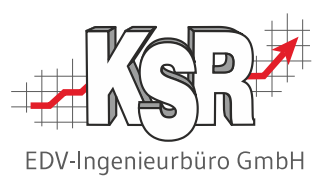

Mit dem Terminassistenten für gesteuerte Schäden steht in VCS ein Werkzeug zur Verfügung, mit dem Sie der Forderung vieler Schadensmittler nach schneller Kontaktaufnahme / Terminvereinbarung' einfach und ohne hohen Mehraufwand nachkommen können.

Mit "Übernehmen" speichern Sie die Änderung.

Handelt es sich bei einem Auftrag um einen ,gesteuerten Schaden', zu dem es noch keine Kontaktinformationen gibt, wird der Anwender von nun an durch eine große rote Schaltfläche im Auftrag darauf hingewiesen.

Ein Klick auf diese rote Schaltfläche öffnet einen Assistenten, der ermittelt, ob der Kunde bereits kontaktiert wurde und ob ein Besichtigungstermin vereinbart werden konnte.

Die so ermittelten Daten werden zum Auftrag gespeichert und ermöglichen Ihnen zu überwachen, wo ggfs. der notwendige Kontakt noch aussteht.

**Hinweis:** Die Funktionen stehen Ihnen völlig unabhängig von einem bestimmten Auftrags-Vermittler zur Verfügung.

Bei Schadensmittlern mit digitaler Schnittstelle wie z. B. der Innovationgroup können die so erfassten Daten digital übertragen werden, so dass für Sie die doppelte Pflege der Daten an anderer Stelle wegfällt.

Vorgang Zusatzleistungen Parameter Fahrzeugdaten Versicherung F

Adresse zuordnen

Kostenvoranschlag für [

Bezeichnung: Kunden / Auftragsinfos

> Halter (KV) Schadensm

In jedem Fall haben Sie damit die Möglichkeit ein einheitliches Vorgehe - unabhängig vom Vermittler - in Ihrem Betrieb umzusetzen.

**!**

**ermit** 

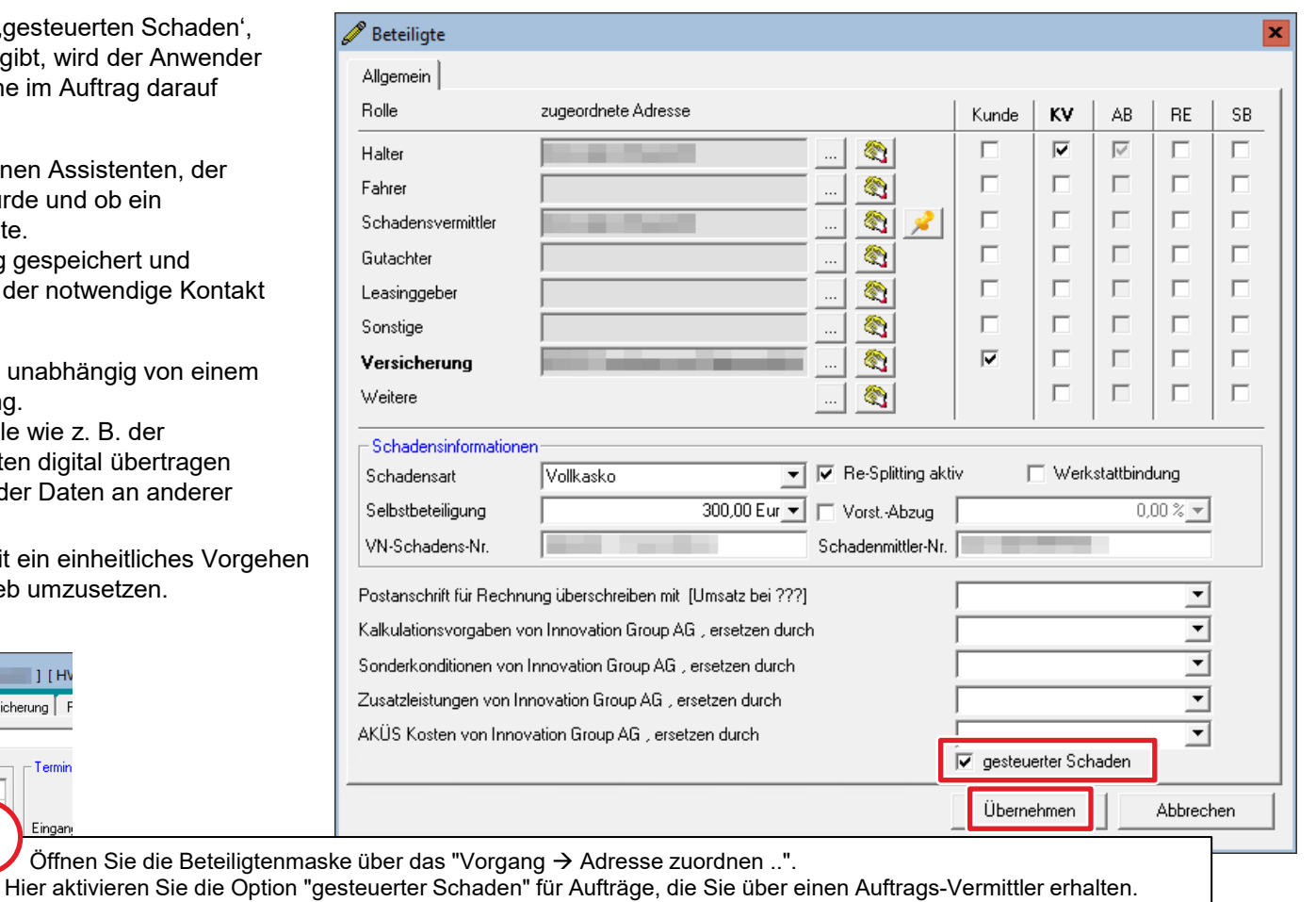

## Kunde kontaktieren - Besichtigungstermin vereinbaren

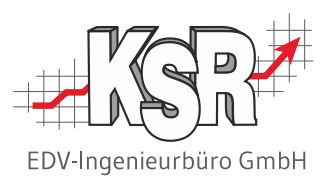

Bei jedem gesteuerten Schaden ist die Schaltfläche "Kunde kontaktieren" im Auftrag so lange aktiv, bis der Besichtigungstermin vereinbart ist.

Damit wird der Anwender aktiv auf den noch ausstehenden Schritt hingewiesen. Wenn Sie mit dem Kunden einen Besichtigungstermin vereinbaren, hilft Ihnen der Termin Assistent bei der korrekten Dokumentation.

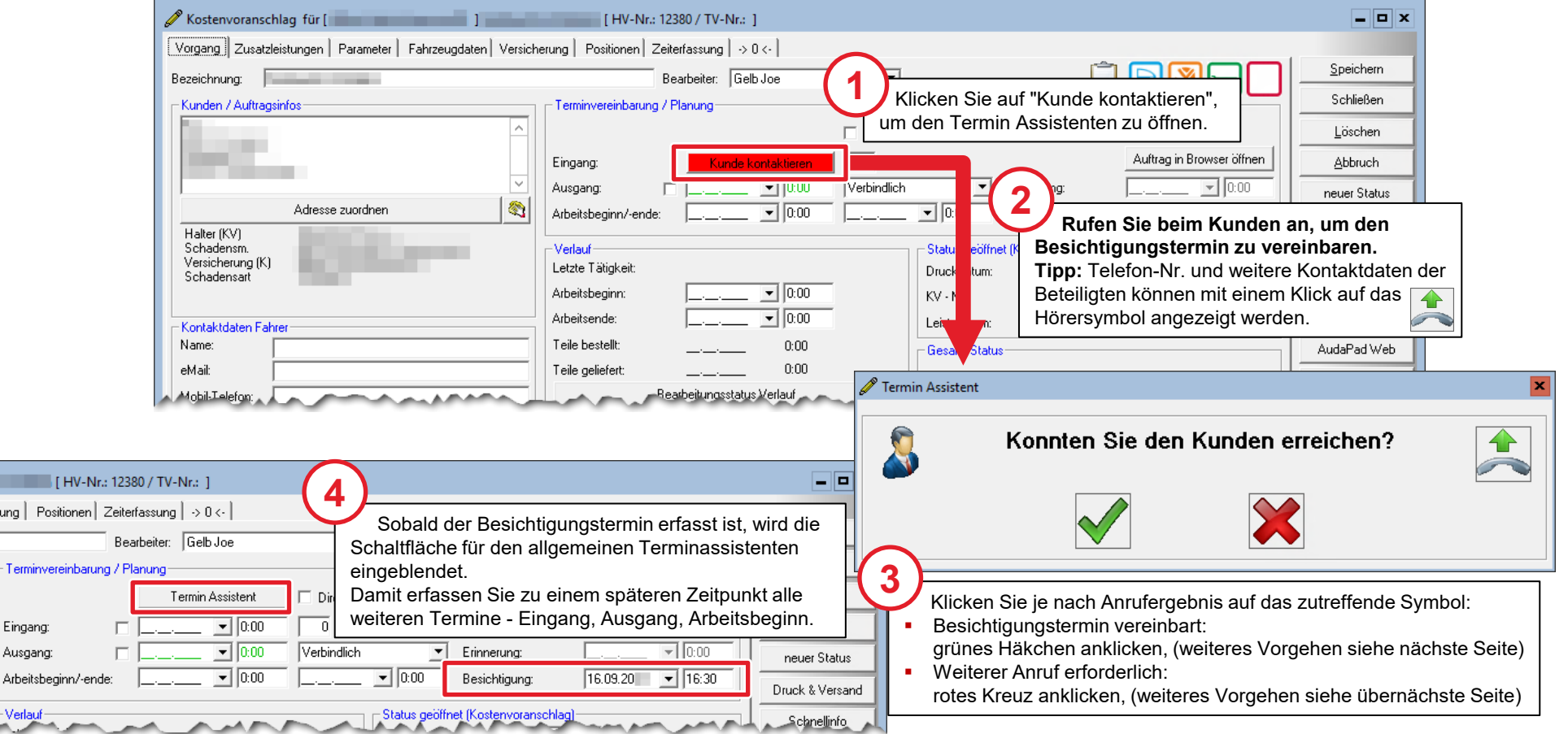

 $\blacksquare$  [HV erung Position

Eingang: Ausgang:

Verlauf

## Besichtigungstermin mit dem Assistenten erfassen

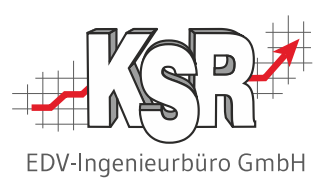

Stellen übertragen, wo sie benötigt werden. Ihre Eingaben im Termin Assistenten haben Auswirkungen sowohl im Auftrag als auch im Bearbeitungsstatus des Auftrags. Der Assistent führt Sie durch die erforderlichen Schritte. Die Daten, die Sie im Assistenten erfassen, werden automatisch an die

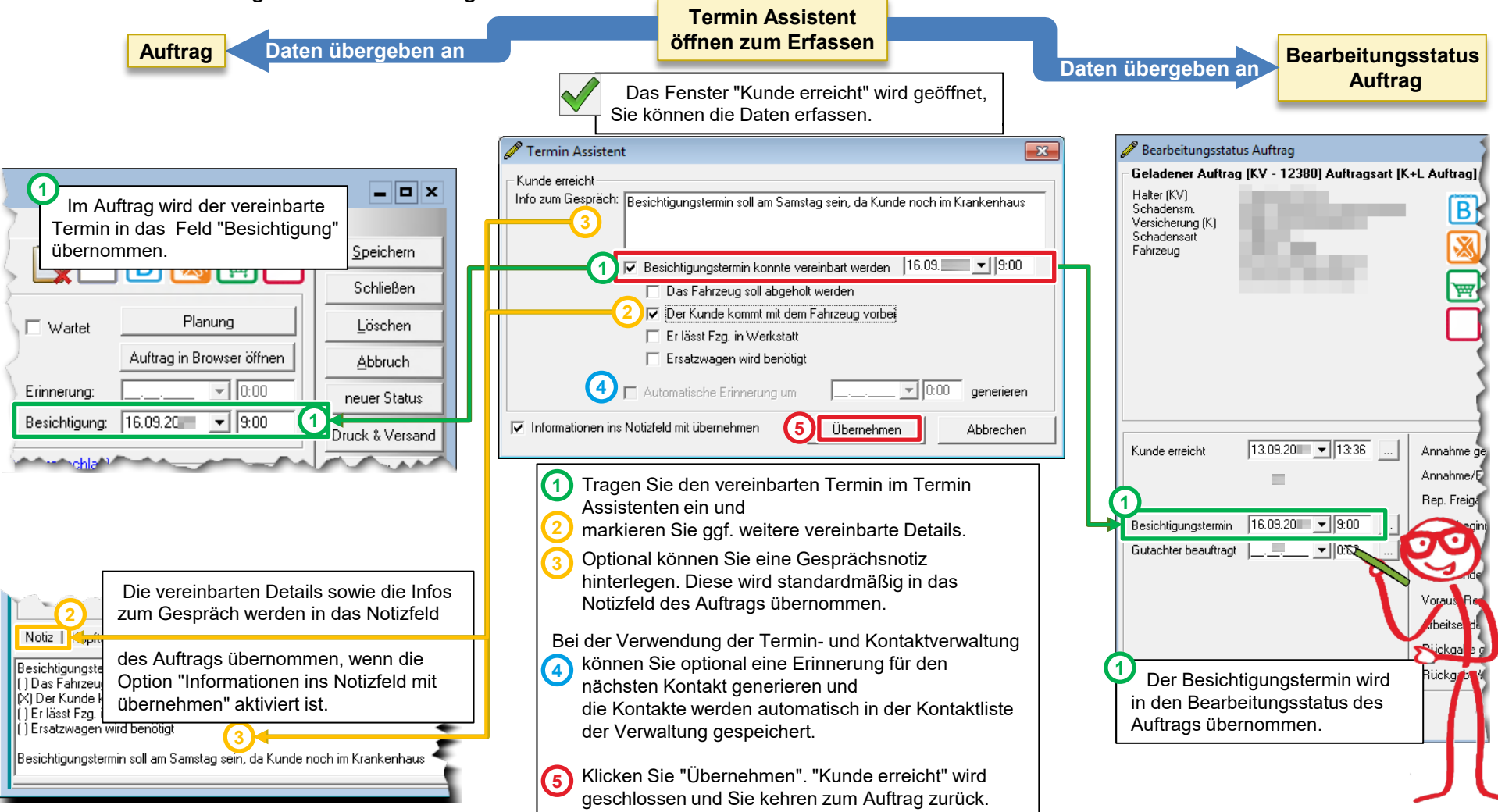

## Besichtigungstermin konnte nicht vereinbart werden

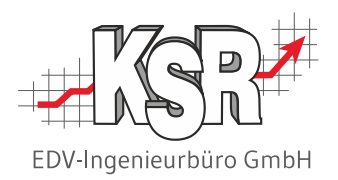

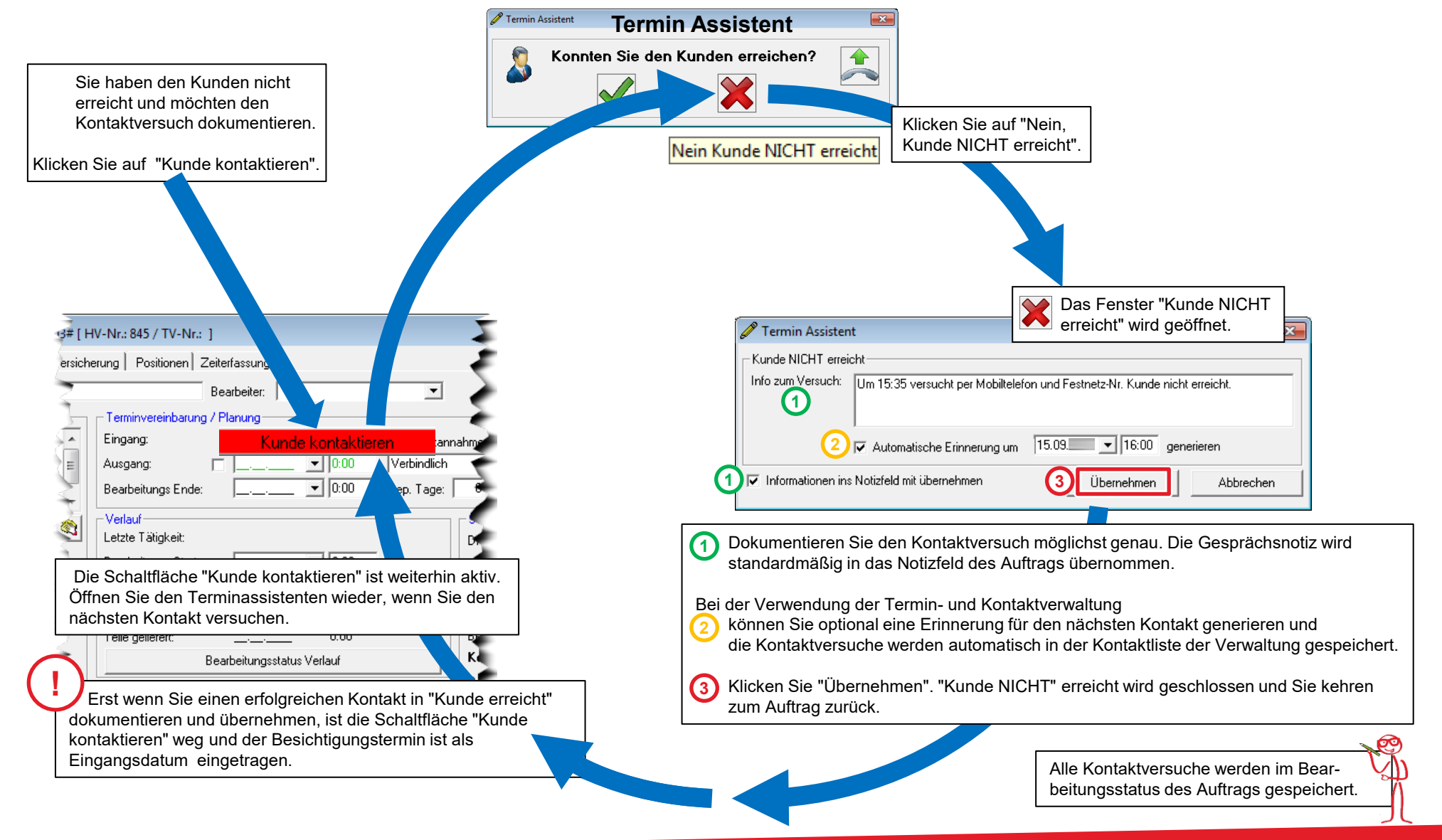

## Das Fenster "Bearbeitungsstatus" im Überblick

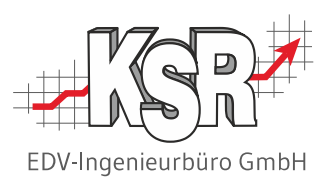

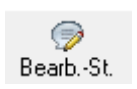

Den Bearbeitungsstatus können Sie jederzeit aus dem Auftrag heraus öffnen mit "Bearbeitungsstatus Verlauf". Auch aus der Auftragsliste kann der Bearbeitungsstatus für einen bestimmten Auftrag geöffnet werden. Markieren Sie den Auftrag und klicken in der Menüleiste auf "Bearbeitungsstatus"

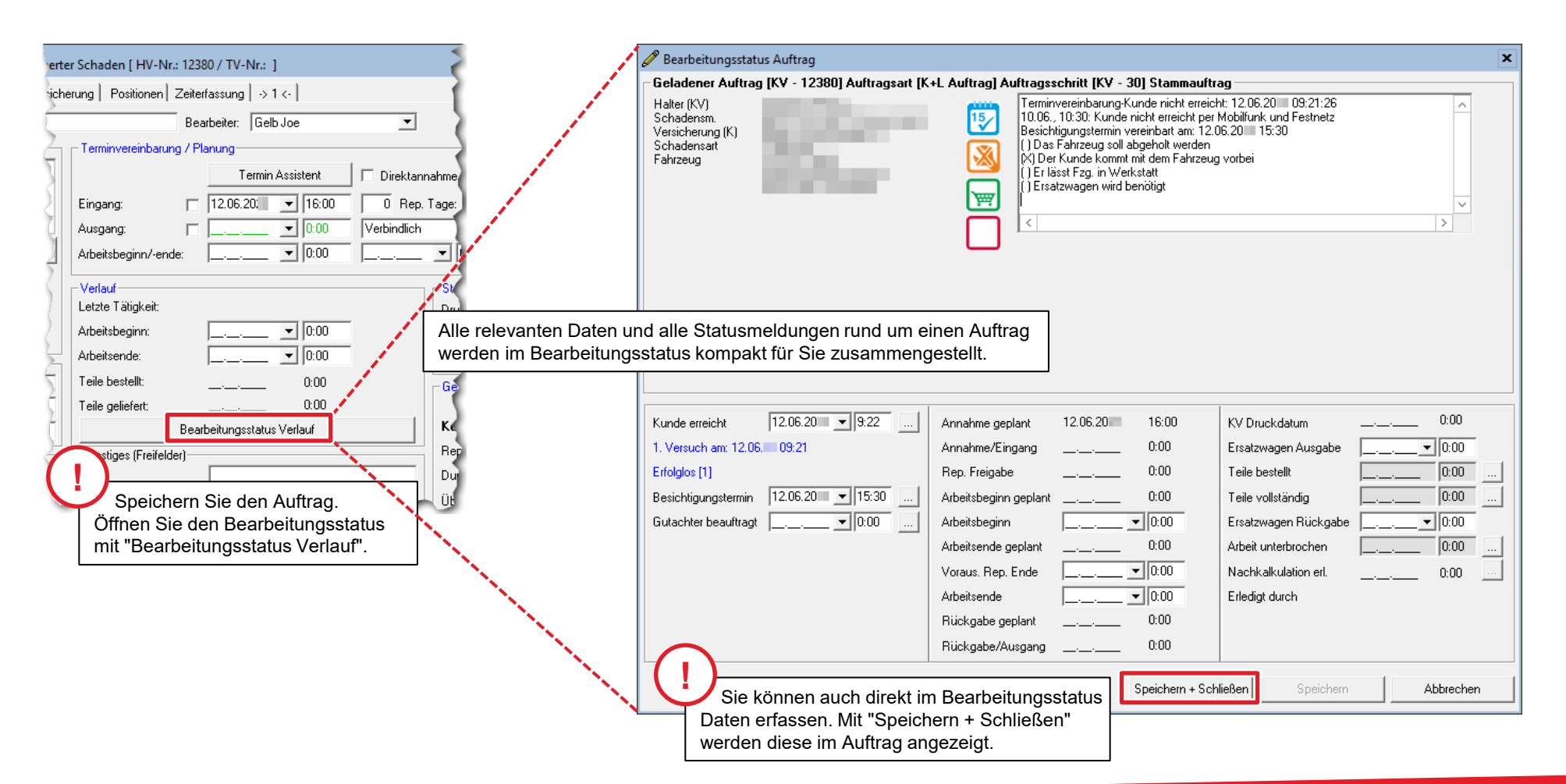

## Überwachen fehlender Besichtigungstermine

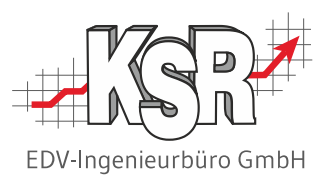

Damit Sie gesteuerte Schäden, die noch keinen vereinbarten Besichtigungstermin haben, nicht aus dem Auge verlieren, können Sie diese einfach überwachen.

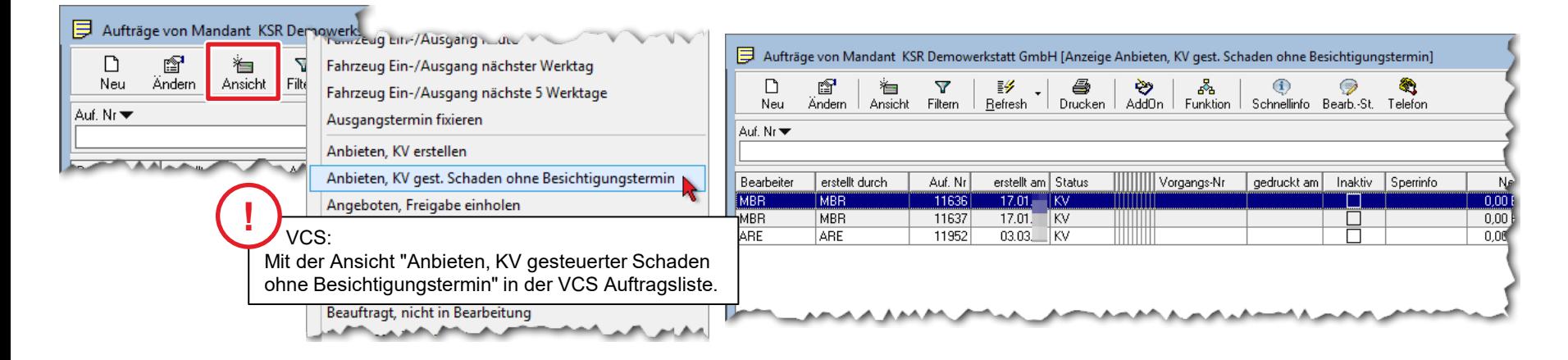

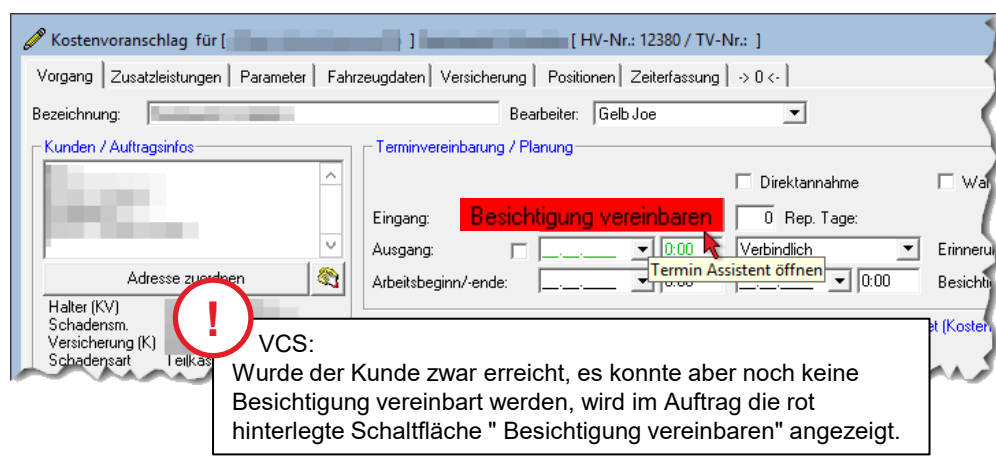

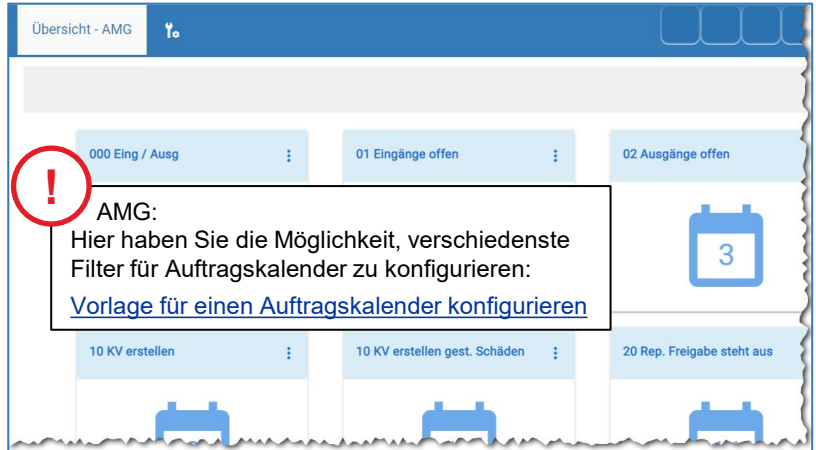

# Überwachen offener Kostenvoranschläge

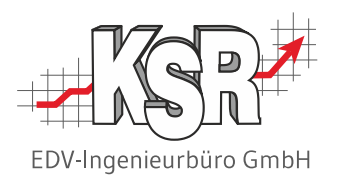

Sie können sich alle offenen Kostenvoranschläge schnell und übersichtlich anzeigen lassen können.

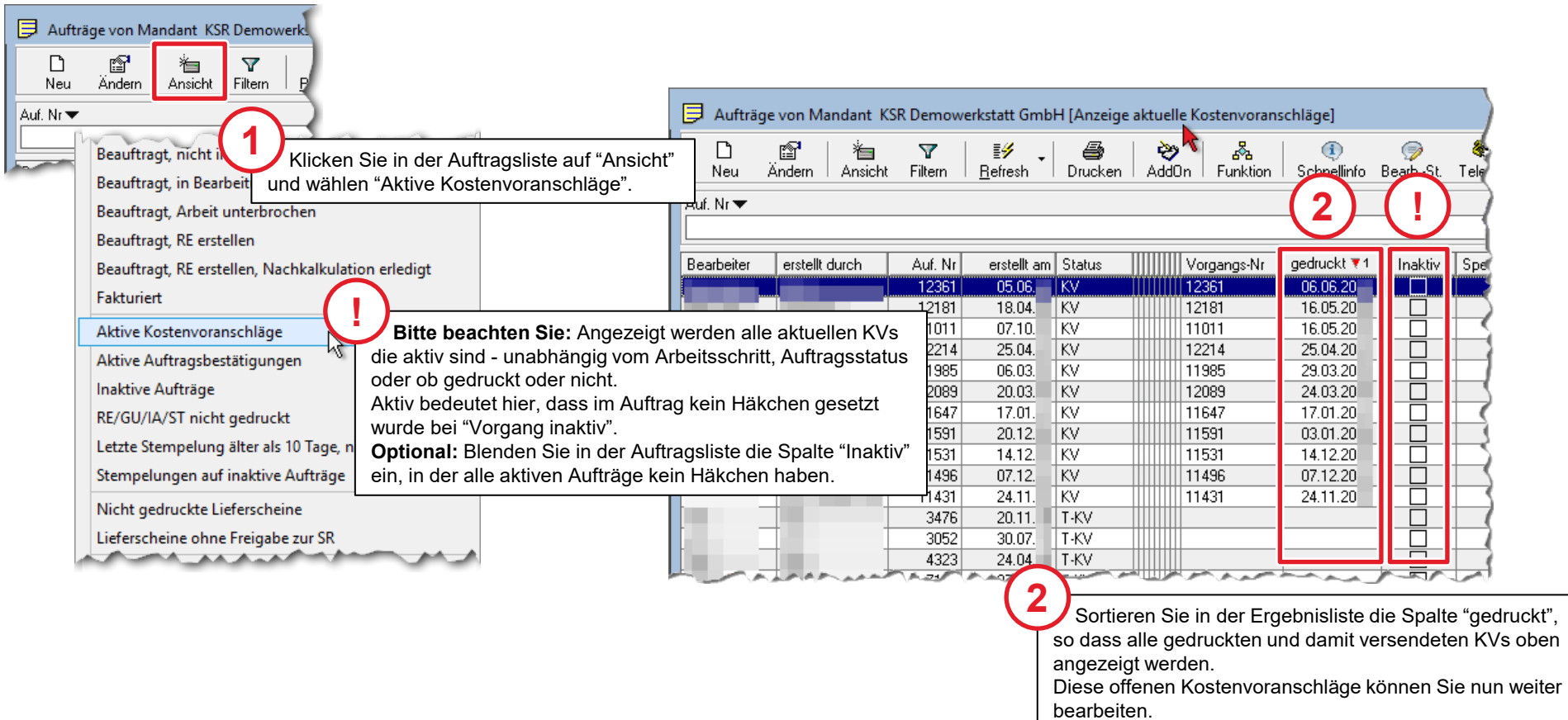

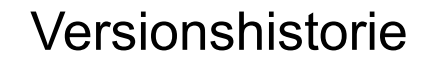

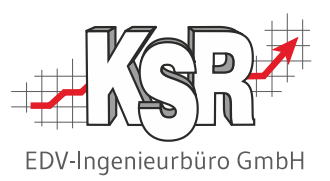

In der Versionshistorie sind Änderungen dieses Dokuments aufgeführt.

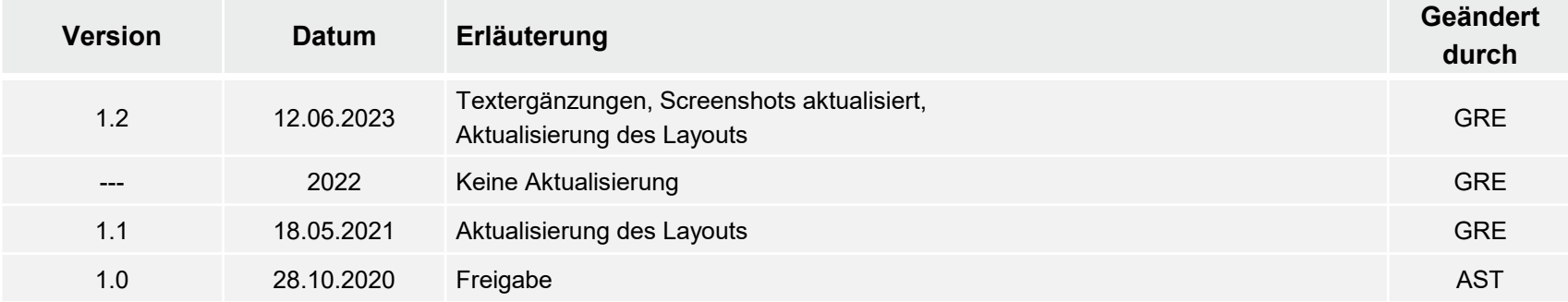

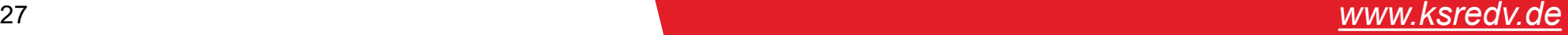

## Kontakt und Support

Sie haben Fragen, wir sind für Sie da!

## . **KSR EDV-Ingenieurbüro GmbH**

Adenauerstraße 13/1 D-89233 Neu-Ulm

Sie erreichen uns **telefonisch** unter **+49 (0) 731 / 20 555 - 0** Per **Fax** unter **+49 (0) 731 / 20 555 - 450**

### **Öffnungszeiten**

Montag - Donnerstag 08.00 bis 18.00 Uhr Freitag 08.00 bis 16.30 Uhr

# [KSR-Wissensdatenbank "HELP"](https://help.ksredv.de/)

Informieren Sie sich auf unserer Wissensdatenbank zu Neuerungen und Hilfestellungen zu den Produkten.

## Schulungen

Informieren Sie sich auf unserer Schulungs-Website über Schulungen vor Ort sowie Online-Schulungen.

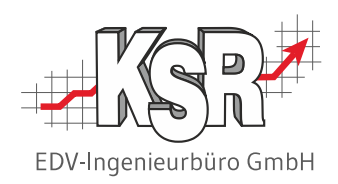

Erstellen Sie eine **Online Support Anfrage (OSA) [osa.ksredv.de](https://osa.ksredv.de/Login.aspx)** und wir rufen zurück

Direkt per **E-Mail [support@ksredv.de](mailto:support@ksredv.de)** » bei technischen Fragen, Support

### **[info@ksredv.de](mailto:info@ksredv.de)**

» bei Fragen zu Angeboten und Preisen, Vertrieb » bei Fragen zu Rechnungen, Buchhaltung

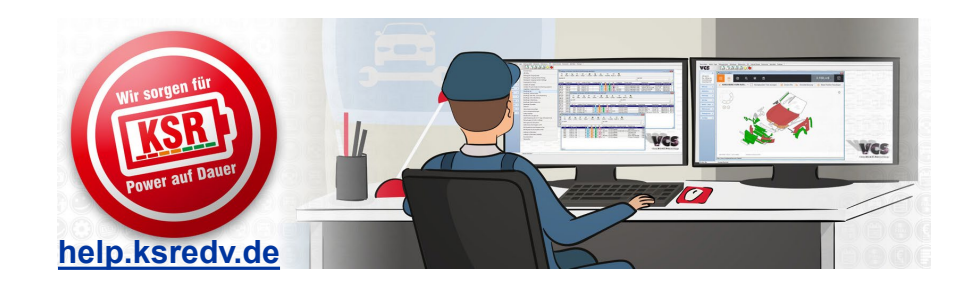

**[schulung.ksredv.de](https://www.ksredv.de/service/schulung/__Schulung.html)**

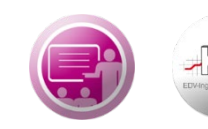

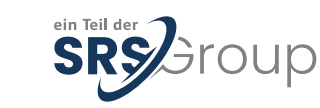